### **Bootcamp Day 4**

Thursday, July 31 2014

**Review Previous Day (animation)** 

x = x + 1;

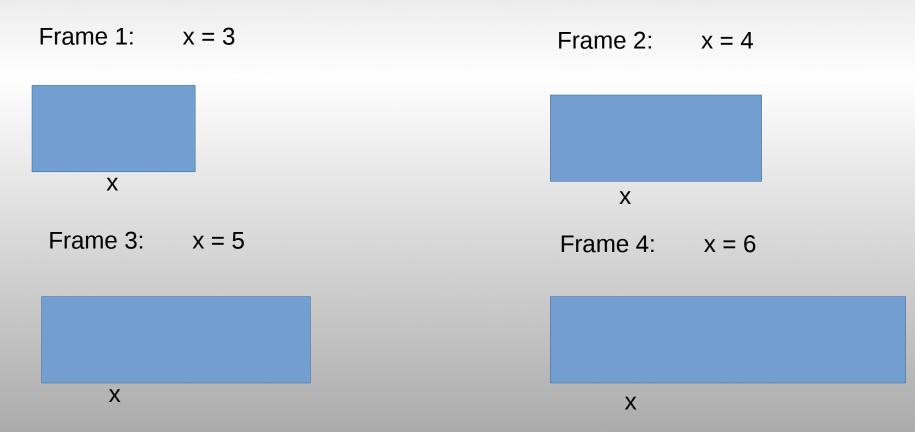

### Conditionals

If I am hungry, then I will eat food. Otherwise, I will not eat. "If" I am hungry, "then" I will eat food. Otherwise ("else"), I will not eat. If **I** am hungry, then I will eat food. Otherwise, I will not eat. If **I** am hungry, then I will eat food. Otherwise (**"else"**), I will not eat.

```
if (hungry){
    EAT FOOD;
}
else {
    DO NOT EAT;
}
```

#### If I am thirsty and I am hot, I will drink cold water.

#### If I am thirsty and I am hot, I will drink cold water.

```
if (thirsty && hot){
    //if "thirsty" AND "hot" are <u>both</u> true, do the following:
    DRINK COLD WATER;
```

```
if (thirsty && cold){
    //if "thirsty" AND "cold" are <u>both</u> true, do the following:
    DRINK HOT TEA;
```

//Note: if one is true and the other is false, then the if statement will not run

#### If I am tired or it is late, I will go to sleep.

### If I am tired or it is late, I will go to sleep.

(But not in Boot Camp)

# if (tired || late){ //if "tired" is true or "late" is true, then do the following: GO TO SLEEP;

}

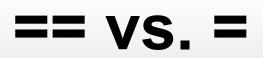

### (Test)

Double equal sign compares two values and returns true if they are equal (Assign)

Single equal sign sets a variable equal to a value.

#### Asks a question

if (x == 10) { do this } Does not ask a question

x = 32;

"Is x equal to ten?"

"Set x equal to 32."

### CORRECT

INCORRECT

if(x = 10){ do this;

}

### Other ways to compare...

#### Symbol Meaning

#### Example

- < "less than"
- <= "less than or equal to"
- > "greater than"
- >= "greater than or equal to"
  != "not equal to"

if  $(x < 10) \{ //do \text{ something} \}$ 

if  $(x \ge 15) \{ //do \text{ something} \}$ 

if (x > 3) { //do something}

if (x >= 7) { //do something} if (x != 100) { //do something}

```
grade = 86;
if(grade \geq 90){
    //"Your grade is an A";
else if (grade \geq 80) {
//"Your grade is a B";
else if (grade \geq 70) {
//"Your grade is a C";
else if (grade \geq = 60) {
//"Your grade is a D";
else {
//"You are a failure";
```

```
grade = 98;
if(grade \geq 60){
    //"Your grade is an D";
else if (grade > 70) {
//"Your grade is a C";
else if (grade > 80) {
//"Your grade is a B";
else if (grade > 90) {
//"Your grade is a A";
else {
//"fail";
```

### **Custom Functions**

Basic usage

### **Functions**

### "Functions aren't really that important" -No one ever

## Summary: A block of code that you can call from anywhere.

<u>Usage:</u> Simplify and clarify your code.

### **Functions**

-Making a tasty sandwich

```
void makeSando(){
    bread+=2;
    lettuce+=1;
    sauce+=3;
    roastBeef+=27;
    placeSandwich();
```

#### Collisions

Two objects collide when their positions overlap

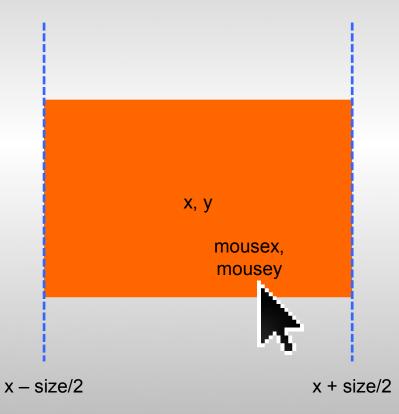

We can use this logic to check if the mouse is hovering over an object

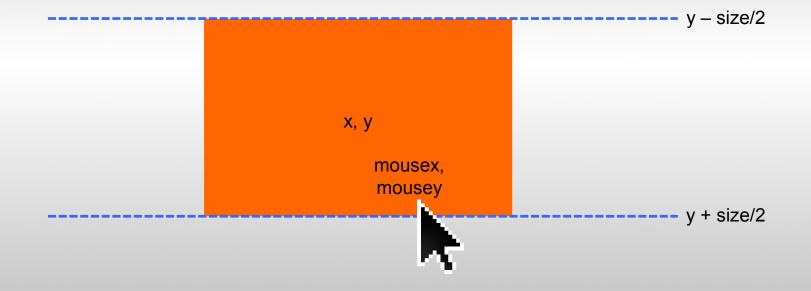

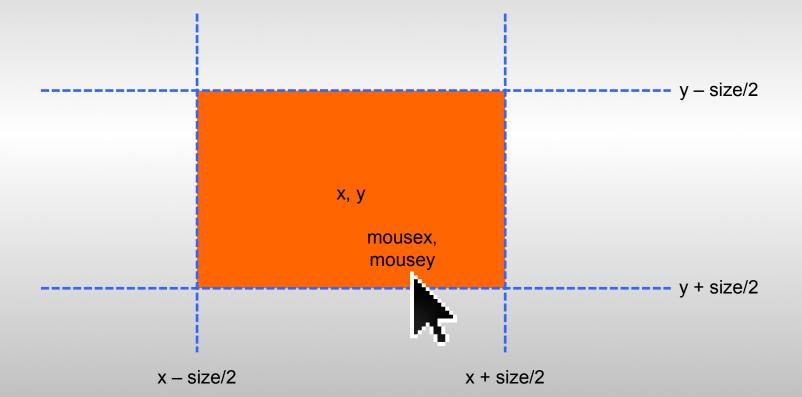

If all these conditions are true, the mouse is over the object

### Export Application

|                       | sketch_14062 | 26a   Processing 2.0.1 – 🗆 🕨  |
|-----------------------|--------------|-------------------------------|
| File Edit Sketch      | Tools Help   |                               |
| New                   | Ctrl+N       | Java -                        |
| Open                  | Ctrl+O       |                               |
| Sketchbook            | •            |                               |
| Recent                | •            |                               |
| Examples              | Ctrl+Shift+O |                               |
| Close                 | Ctrl+W       |                               |
| Save                  | Ctrl+S       |                               |
| Save As               | Ctrl+Shift+S |                               |
| Export Application    | Ctrl+E       |                               |
| Page Setup            | Ctrl+Shift+P |                               |
| Print                 | Ctrl+P       |                               |
| Preferences           | Ctrl+Comma   |                               |
| Quit                  | Ctrl+Q       |                               |
|                       |              |                               |
|                       |              |                               |
|                       |              |                               |
|                       |              |                               |
| 4                     |              | •                             |
| е                     |              |                               |
| Export to Application |              | ision 219, the latest is 227. |

1

#### Assignment

Create a navigable system based on triggering spaces using boolean logic.

Some Possible Ideas:

- Make a map based on the path of the cursor
- Create a story with mouse position indicating user-choices.
- Create a ridiculous flowchart

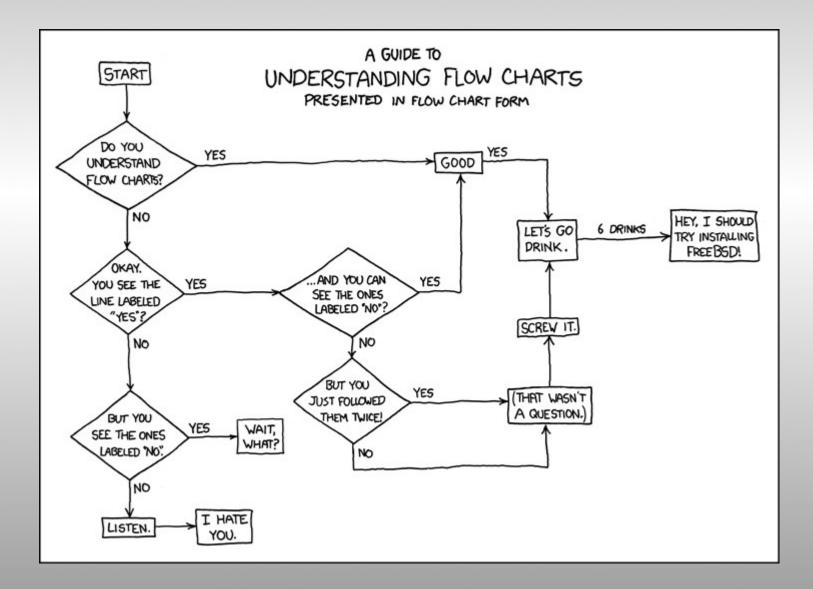

Opening the brown sack reveals: A clove of garlic. A lunch.

> take lunch

Taken.

> take garlic

Taken.

> look around

I don't understand that.

> look

You are in the kitchen of the white house. A table seems to have been used recently for the preparation of food. A passage leads to the west, and a dark staircase can be seen leading upward. To the east is a small window which is open.

On the table is an elongated brown sack, smelling of hot peppers.

> go up

It is pitch dark. You are likely to be eaten by a grue.

>go down

You are in the top-left. left = true; topLeft = true

#### You are on the left. left = true;

#### You are in the bottom-left. left = true; bottomLeft = true;

You are in the bottom-left corner. left = true; bottomLeft = true; bottomLeftCorner = true;

#### You are in the top-right.

#### You are on the right.

#### You are in the bottom-right.

#### You are in the bottom-right corner.